## **Naloga za 4. teden pri FIZ**

Tvoja naloga je poslati fotografije rešenih nalog iz delovnega zvezka

## ( 1. in 2. teden)

## Sledi navodilom:

- **1.** Prijavi se v e-asistenta (če si pozabil geslo vpiši e-mail ali uporabniško ime in izberi Ste pozabili geslo? ter sledi navodilom).
- **2. (Če imaš težave z uporabniškim imenom oz. geslom, kontaktiraj razrednika, da ti bo posredoval novega.)**

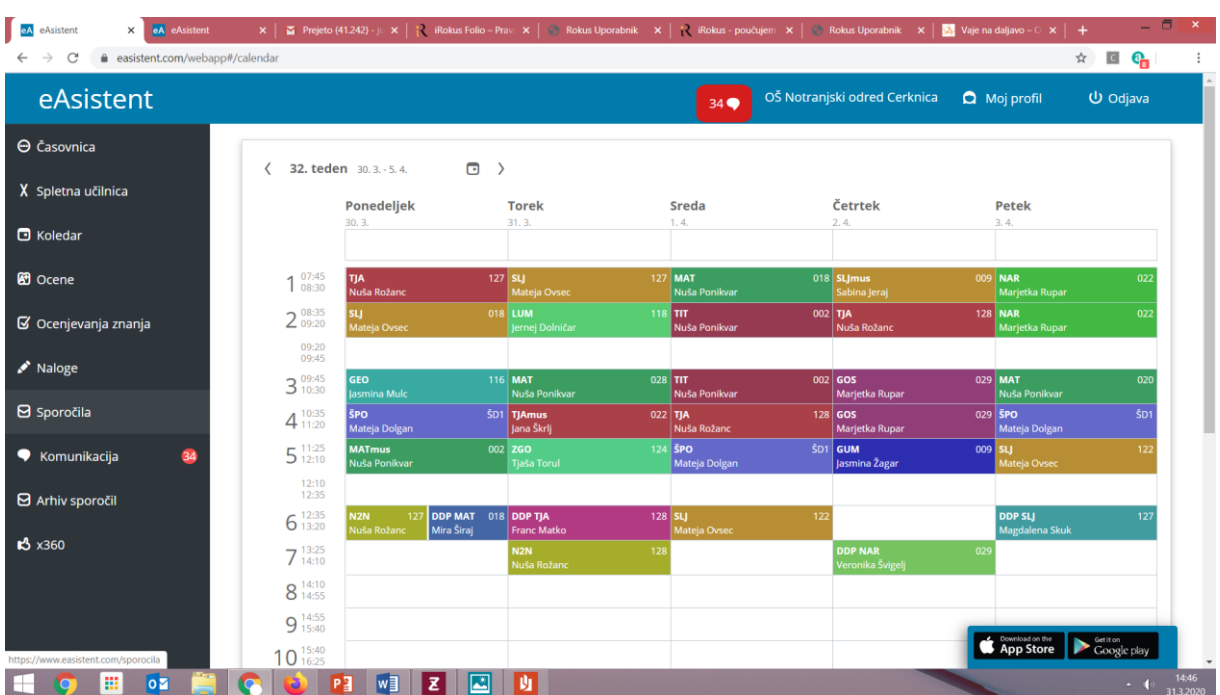

**3.** Na levi strani izberi **Sporočila.**

**4.** Izberi **Novo sporočilo.**

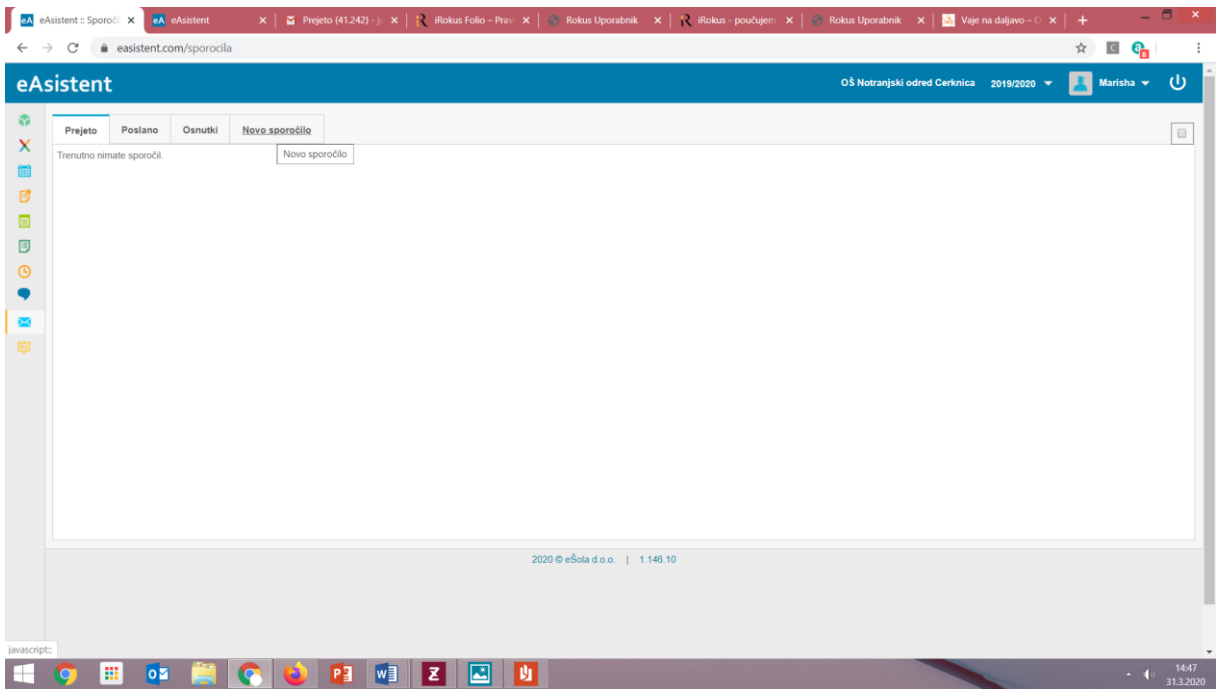

**5.** Vpiši zadevo, kaj želiš sporočiti, **Dodaj priponko** (Word dokument ali slika rešenih nalog).

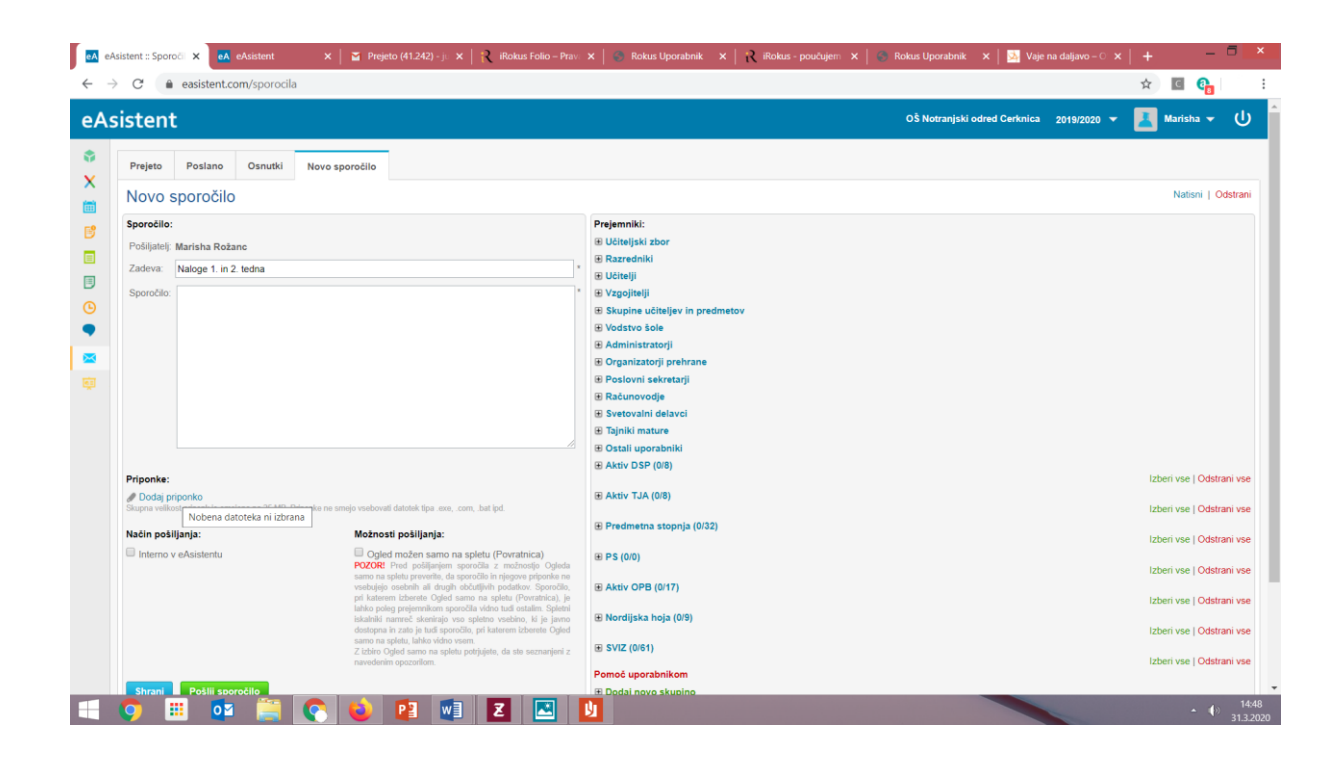

**6.** Na desni strani izberi **Učitelji** (kljukica pred učiteljem)**.**  Pošiljaš učitelju Juretu Meletu.

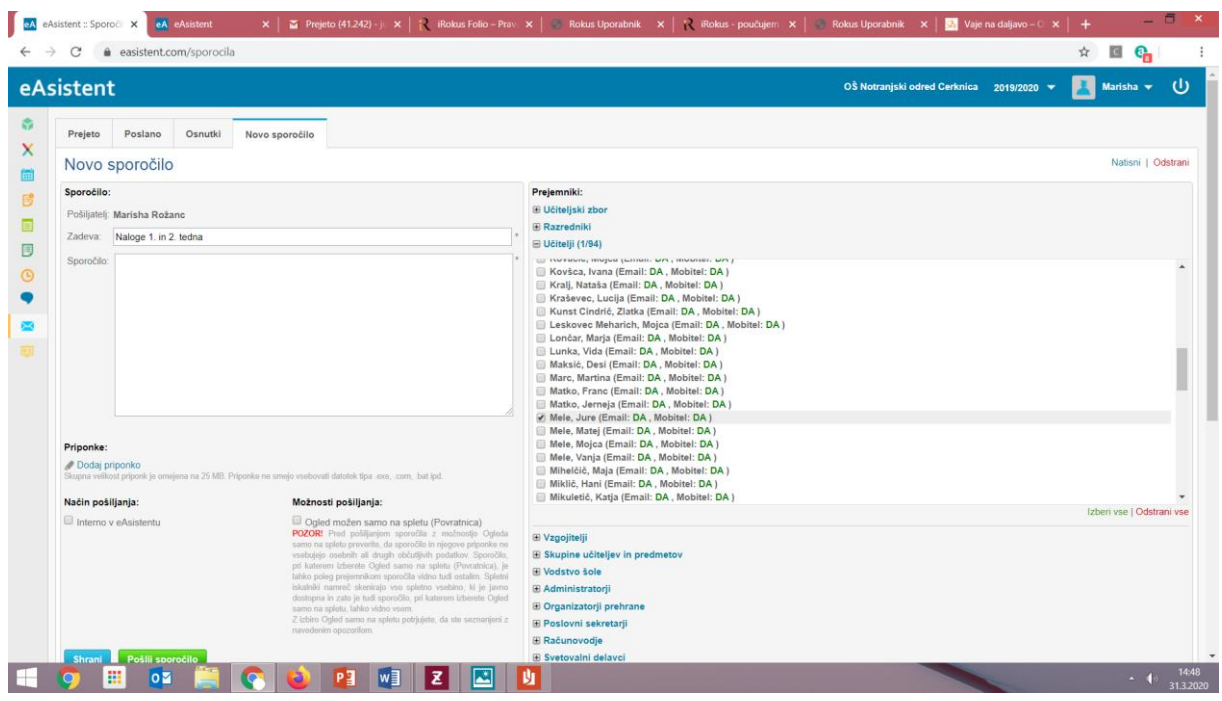

**7.** Na levi dodaj kljukico pod **Načini pošiljanja (Interno v eAsistentu).**

## **8. Pošlji.**

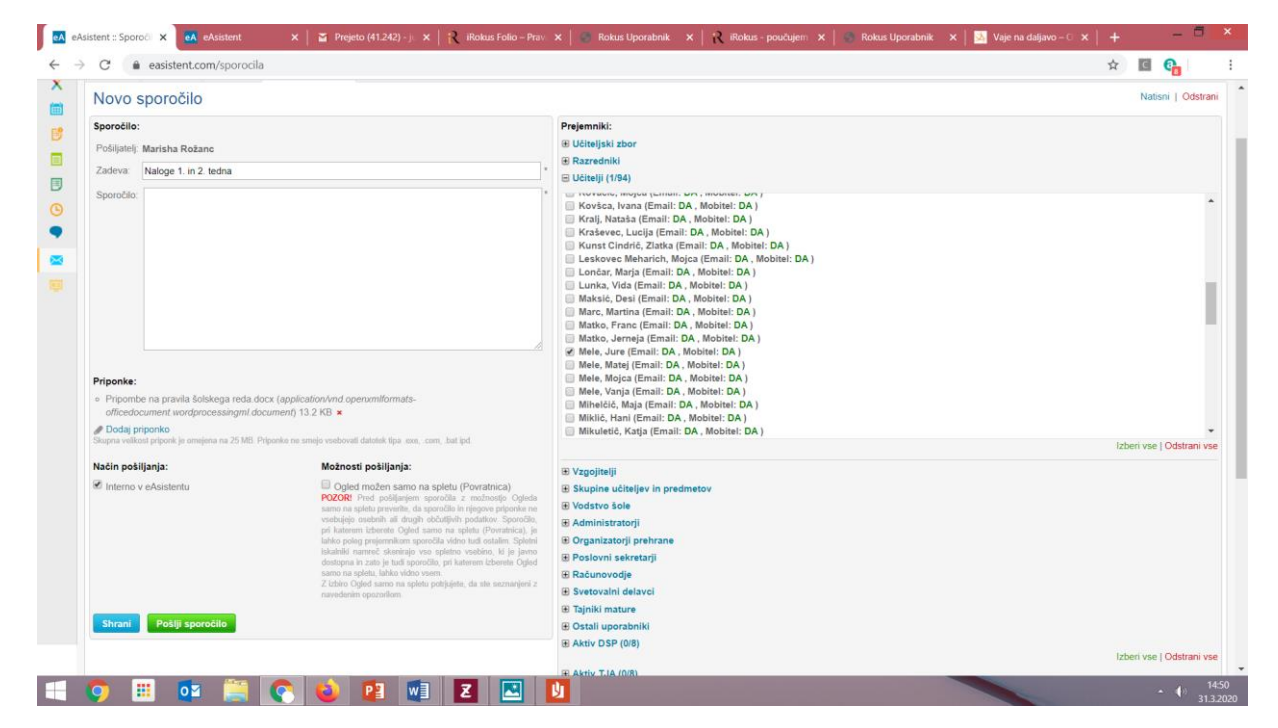